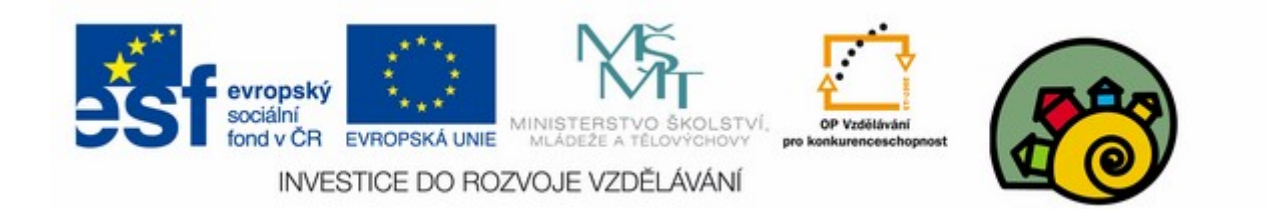

#### DIGITÁLNÍ UČEBNÍ MATERIÁL

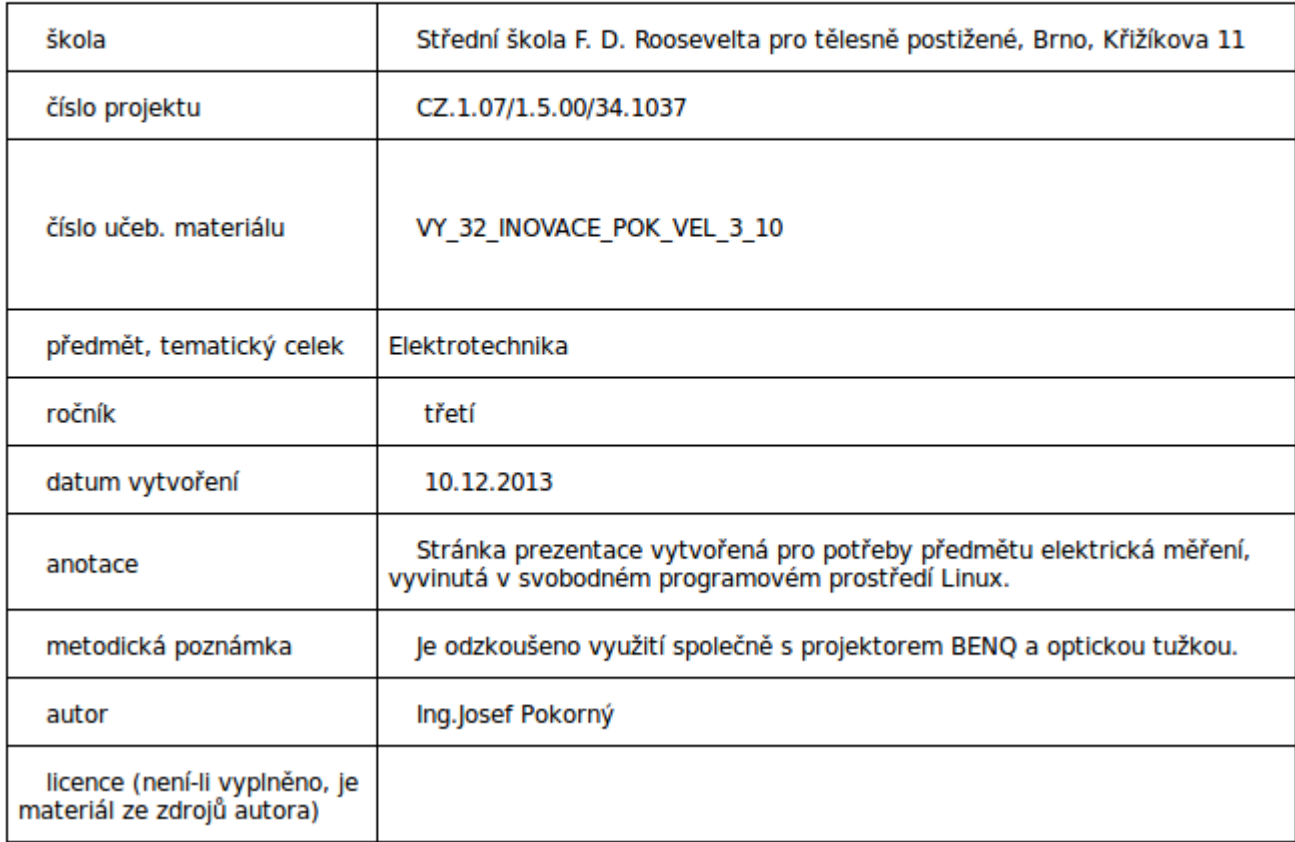

#### Návrh přípravku pro měření pomocí programu EAGLE 3/3

#### SOU předmět elektrická měření

(Díl třetí)

- Po zvládnutí základních činností s programem je možné se pustit do vlastního návrhu
- Je vhodné současně tvořit schéma i budoucí destičku spojů
- Vyhneme se hláškám programu typu

#### Warning

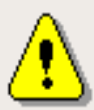

Board and schematic are not consistent!

No forward-/backannotation will be performed!

Use the ERC command to get a detailed error report.

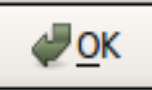

## Vložení součástky

• Součástka ve schématu xx.sch • Součástka na desce xx.brd

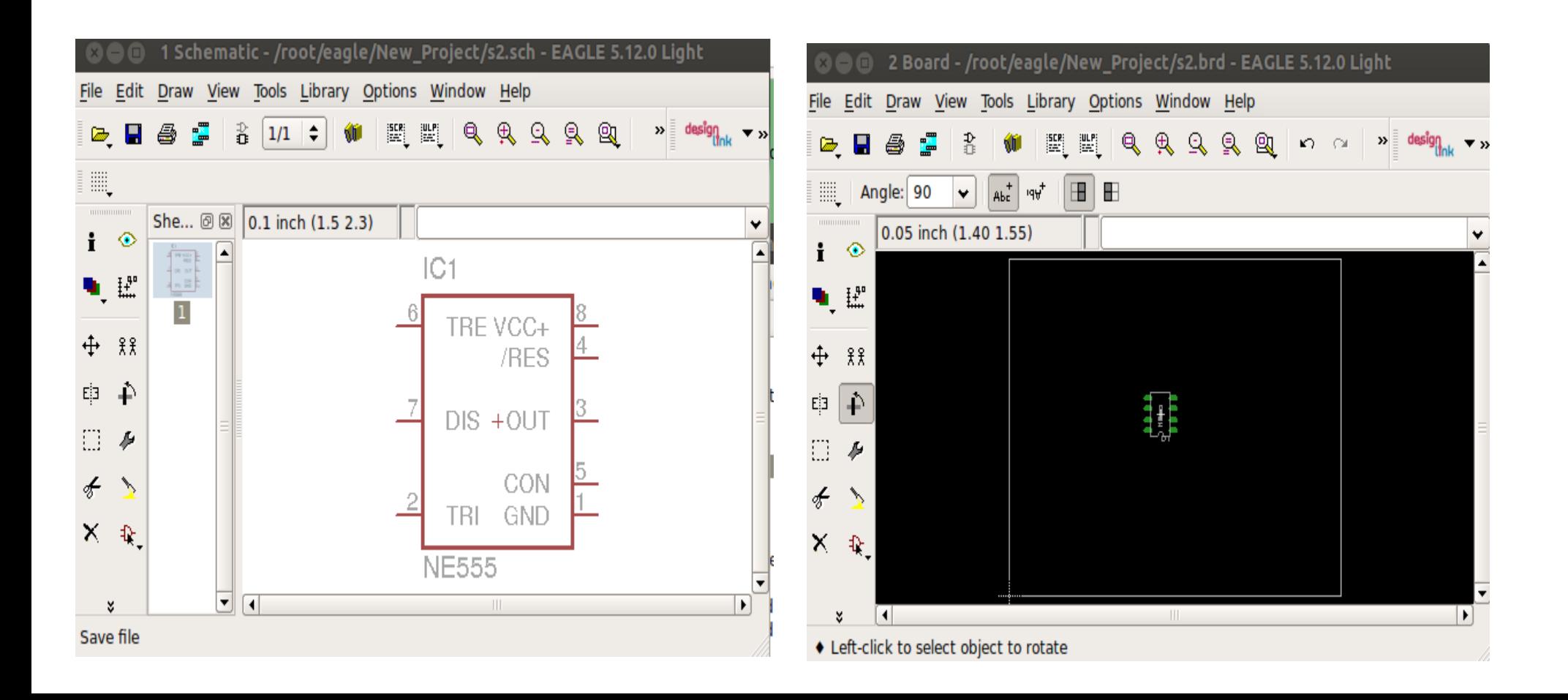

# Chybová hlášení ERC upozorňuje na nepropojení součástky

• Horní lišta :Tools

![](_page_4_Picture_2.jpeg)

![](_page_4_Picture_21.jpeg)

#### Součástky vložené do schématu se shromažďují vně desky spojů a čekají na umístění

![](_page_5_Figure_1.jpeg)

#### Pokud začneme propojovat součástky ve schématu automaticky se spoje přenášejí i na nerozmístněné součástky desky

![](_page_6_Figure_1.jpeg)

#### Pomocí rotace a posuvu uspořádáváme součásky na desce

![](_page_7_Figure_1.jpeg)

## Do schématu vložíme body napájení

![](_page_8_Picture_4.jpeg)

#### Pomocí knihovny Special drills lze řešit plošku pro připojení výstupu

![](_page_9_Picture_7.jpeg)

#### Ploška drill zanesená ve schématu čeká na umístnění

![](_page_10_Figure_1.jpeg)

# Automatické vykreslení plošného spoje

![](_page_11_Figure_1.jpeg)

#### Provedení dvoustranného plošného spoje autorutrem

![](_page_12_Figure_1.jpeg)

#### Vložíme popis přípravku

![](_page_13_Figure_1.jpeg)